# **webMethods API-Portal 9.7 Readme**

# **October 2014**

This file contains important information you must read before using webMethods API-Portal 9.7. You can find webMethods API-Portal 9.7 user documentation on the [Documentation website](http://documentation.softwareag.com/) or the [TECHcommunity website.](http://techcommunity.softwareag.com/) At those locations, you can also find the suite-related information listed below.

*webMethods Product Suite Release Notes webMethods and Intelligent Business Operations System Requirements webMethods System Cache Specifications Using the Software AG Installer Installing webMethods and Intelligent Business Operations Products Using the Software AG Update Manager* (fixes) *Upgrading webMethods and Intelligent Business Operations Products* Security and globalization information

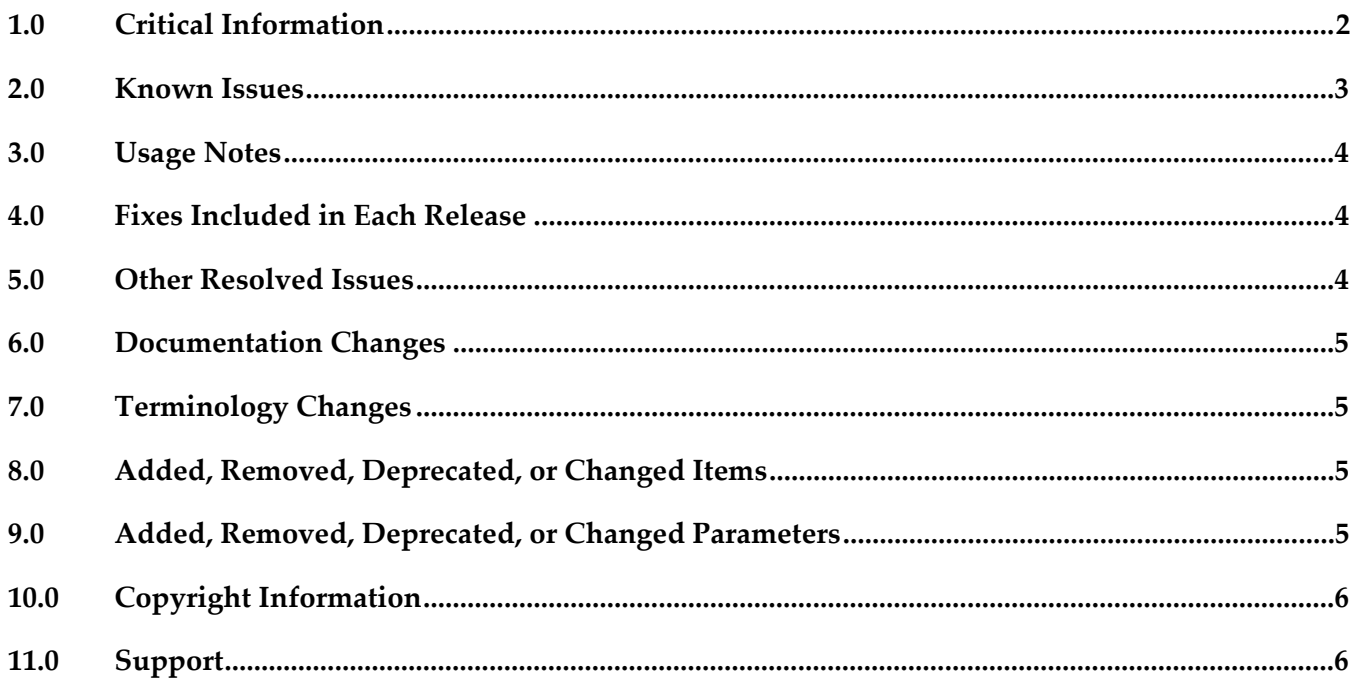

# <span id="page-1-0"></span>**1.0 Critical Information**

This section lists the critical issues for the current release that were known when this readme was published. For critical information found later, go to the Knowledge Center on the [Empower website.](https://empower.softwareag.com/)

YAP-613

API Comments Stream does not work in SAGTours demo.

API Comments Stream in the API details page of the API-Portal UI is not usable in the SAGTours demo. Specifically, clicking the API Comments Stream section in the API Details page, there is no response. Note that this feature is working properly in the default apiportal configuration. To work around this issue, add the missing wirings to the SAGTours demo, as follows:

1. Open the apiDetails.xml file in a text editor. The file is available here:

<API-Portal\_install\_dir>\server\bin\work\work\_abs\_m\base\webapps\abs\WEB-INF\config\sagtours\views\

2. Make these changes:

<wire sourceInstance="" sourceSlot="comment-in" targetGroup="commentWidget" targetSlot="comment"/>

<wire sourceInstance="" sourceSlot="contextChanged" targetGroup="commentWidget" targetSlot="comment"/>

3. Save and close the file.

4. Go to http://<host>:<port>/#sagtours/custsol and then click the Apply button. Note that this operation may take some time to complete.

YAP-576

"500 Internal Server" error with a response that shows an expired API key when trying out an API multiple times.

Trying out an API multiple times from the Try out the <api\_name> page results in a "500 Internal Server" error and a response that indicates an expired API Key in the request header even though the new API key is set in the Key Settings dialog in the Try out the  $\langle$ api\_name> page. This behavior is due to the proxy configuration in the browser. When an API is tested multiple times from the API try out page, the request is cached in the proxy server. When the request reaches the proxy server, instead of going to the origin server to get the requested object, the proxy server incorrectly serves the request from cache.

To work around this issue, add a custom header parameter called Cache-Control with the value nocache, in the header section of the API try out page. This setting causes the proxy server to always obtain the requested object from the origin server.

YAP-540

"504 Gateway Time-out" error when trying out a REST API with the key.

Trying out a REST API from the Try out the <api\_name> page results in a "504 Gateway Time-out" error. This behavior is due to the proxy configuration in the browser. When an API is tested multiple times from the API try out page, the request is cached in the proxy server. When the request reaches the proxy server, instead of going to the origin server to get the requested object, the proxy server incorrectly serves the request from cache.

To work around this issue, add a custom header parameter called Cache-Control with the value no-

cache, in the header section of the API try out page. This setting causes the proxy server to always obtain the requested object from the origin server.

### <span id="page-2-0"></span>**2.0 Known Issues**

This section lists issues that were known for the current release when this readme was published. For known issues found later, go to the Knowledge Center on the [Empower website.](https://empower.softwareag.com/)

 $YAP-610$ 

Schema documents section in the API Details page is not properly aligned.

The collapsible schema documents section in the API Details page is left aligned when compared to other sections.

There is currently no workaround for this issue.

 $\blacksquare$  YAP-549

UI alignment issues in Usage Examples section in the API Details page.

The API Details page for REST services contains an Example Request section and an Example Response section. The first line in these sections is center aligned where the rest of the lines are left aligned.

There is currently no workaround for this issue.

YAP-609

"Back" link does not work properly in some pages and browsers.

When using Chrome to view the API-Portal, the "Back" link on the User Profiles page, the My Comment Stream page, and the Access Token page does not work. Additionally, on the Collaboration page, you have to click the page's "Back" link twice to move back in Chrome, Firefox, and Internet Explorer. On first click the URL changes from

"collaboration/e.collaboration.activity.following" to "collaboration"

To work around this issue, use the browser's back button instead of the "Back" link on the page.

YAP-605

Access Token page does not refresh after deleting or renewing an API access token.

After deleting or renewing an API's access token, the Access Token page does not refresh after the confirmation popup is closed. The page still shows the deleted key or the old key information even though the delete or renew operation was successful.

To work around this issue, manually refresh the page from the browser after closing the confirmation popup.

YAP-578

Miscellaneous issues with Collaboration and the API Comment Stream section. The following issues occur in the API Comment Stream section in API-Portal Collaboration:

- API Comment Stream does not support file attachments.

- Guest users cannot see the API Comment Stream section.

- After clicking Add Tag, the placeholder to enter the tags does not appear correctly.

There is currently no workaround for this issue.

#### ■ YAP-595

Links for downloading API documents always provide an https link regardless of whether you access the portal using http or https.

By default, the API-Portal loadbalancer component is configured to run using both http and https ports. However, because the ARIS Document store always provides an https link, if you log in to API-Portal using an http port, the link to download documents for an API on the API Details page will always be https.

To work around this issue, disable https mode for the loadbalancer component. To do so:

- 1. Stop the API-Portal Server.
- 2. Open the API-Portal Cloud Controller and issue the following command:
	- reconfigure loadbalancer\_m +HTTPD.ssl.port=0
- <span id="page-3-0"></span>3. Start the API-Portal Server.

### **3.0 Usage Notes**

This section provides additional information you need to work with the current release of webMethods API-Portal.

<span id="page-3-1"></span>webMethods API-Portal 9.7 requires CentraSite 9.7.

### **4.0 Fixes Included in Each Release**

This section lists the fixes that have been included in each release. Go to the Knowledge Center on the [Empower website](https://empower.softwareag.com/) for detailed information about fixes.

#### *Release 9.7*

<span id="page-3-2"></span>None.

### **5.0 Other Resolved Issues**

This section lists the issues that were resolved in each release but were not part of the fixes listed in the previous section.

#### *Release 9.7*

None.

## <span id="page-4-0"></span>**6.0 Documentation Changes**

This section describes significant changes to the documentation in each release, such as the addition, relocation, or removal of product guides, online help, chapters, or other major content.

#### *Release 9.7*

- For information about hardware requirements, installing, and uninstalling webMethods API-Portal, see the guide *Installing webMethods and Intelligent Business Operations Products*.
- For information about how to configure API-Portal for use with CentraSite and webMethods Mediator, how to manage API-Portal and its users, and how to manage APIs published to API-Portal, see *webMethods API-Portal Administrator's Guide*.
- For information about using the API-Portal, see the online help. Note that the help is role-based, with the help set displayed based on the user's credentials and role: configuration and administration (ca), provider (pv), consumer (ct).

### <span id="page-4-1"></span>**7.0 Terminology Changes**

#### *Release 9.7*

<span id="page-4-2"></span>None.

## **8.0 Added, Removed, Deprecated, or Changed Items**

This section lists features, functionality, controls, portlets, properties, or other items that have been added, removed, deprecated, or changed.

#### *Release 9.7*

<span id="page-4-3"></span>None.

### **9.0 Added, Removed, Deprecated, or Changed Parameters**

#### *Release 9.7*

None.

# <span id="page-5-0"></span>**10.0 Copyright Information**

Copyright © 2014 Software AG, Darmstadt, Germany and/or Software AG USA Inc., Reston, VA, USA, and/or its subsidiaries and/or its affiliates and/or their licensors.

The name Software AG and all Software AG product names are either trademarks or registered trademarks of Software AG and/or Software AG USA Inc. and/or its subsidiaries and/or its affiliates and/or their licensors. Other company and product names mentioned herein may be trademarks of their respective owners.

Detailed information on trademarks and patents owned by Software AG and/or its subsidiaries is located at [http://documentation.softwareag.com/legal/.](http://documentation.softwareag.com/legal/)

This software may include portions of third-party products. For third-party copyright notices and license terms, please refer to "License Texts, Copyright Notices and Disclaimers of Third Party Products". This document is part of the product documentation, located at <http://documentation.softwareag.com/legal/> and/or in the root installation directory of the licensed product(s).

# <span id="page-5-1"></span>**11.0 Support**

Visit the [Empower website](https://empower.softwareag.com/) to learn about support policies and critical alerts, read technical articles and papers, download products and fixes, submit feature/enhancement requests, and more.

Visit the [TECHcommunity website](http://techcommunity.softwareag.com/) to access additional articles, demos, and tutorials, technical information, samples, useful resources, online discussion forums, and more.

YAP-RM-97-20141015